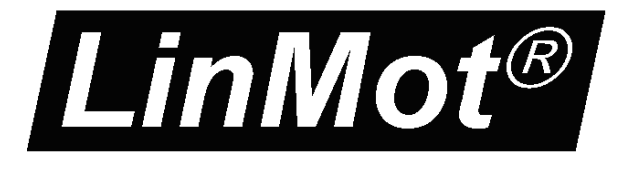

### **Installation Guide for LinMot USB-CAN Converter for Configuration of E1100/B1100 Drives by CAN Bus**

**Art. Nr. 0150-3134**

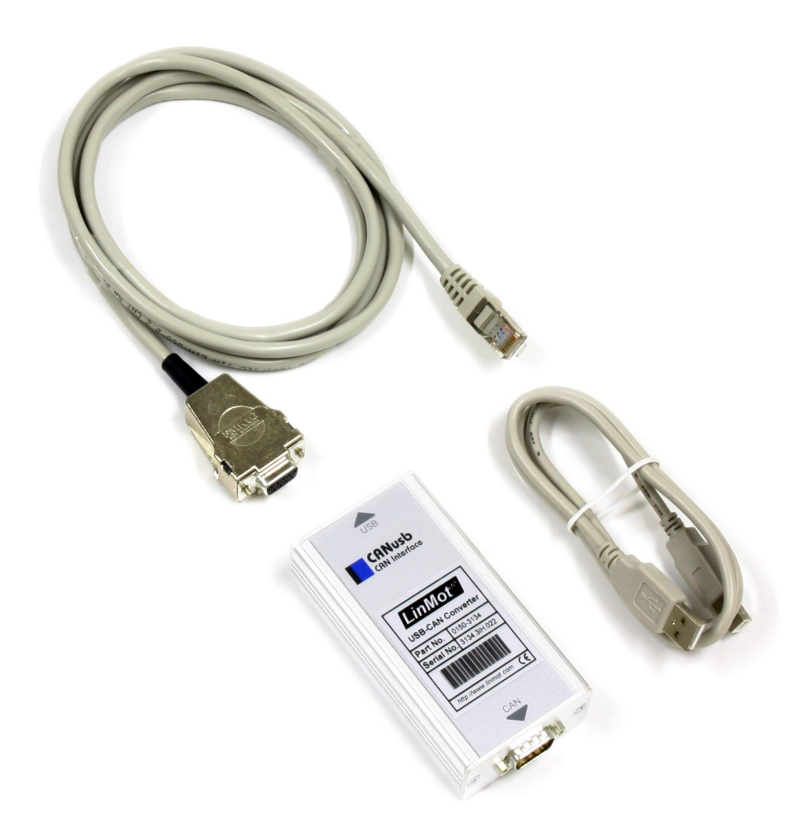

# **CAN-USB Converter** Installation Guide

© 2013 NTI AG This work is protected by copyright. Under the copyright laws, this publication may not be reproduced or transmitted in any form, electronic or mechanical, including photocopying, recording, microfilm, storing in an information retrieval system, not even for didactical use, or translating, in whole or in part, without the prior written consent of NTI AG. LinMot® is a registered trademark of NTI AG. Note The information in this documentation reflects the stage of development at the time of press and is therefore without obligation.

NTI AG reserves itself the right to make changes at any time and without notice to reflect further technical advance or product improvement.

Document version 1.1.5 / VC/Ro/mk, December 2013

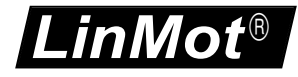

# **Table of Content**

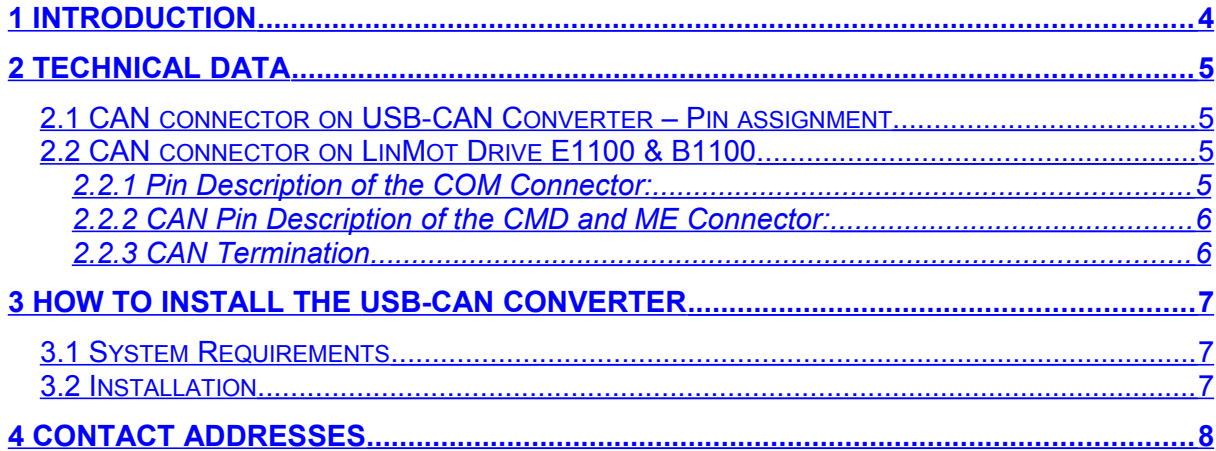

*LinMot*

# <span id="page-3-0"></span>**1 Introduction**

The USB-CAN converter can be used to login from a PC with installed LinMot-Talk software to one or more E1100/B1100 drives over the CAN bus. It can help the user to debug and configure the system in case the serial communication port is occupied (for example if the active interface is LinRS).

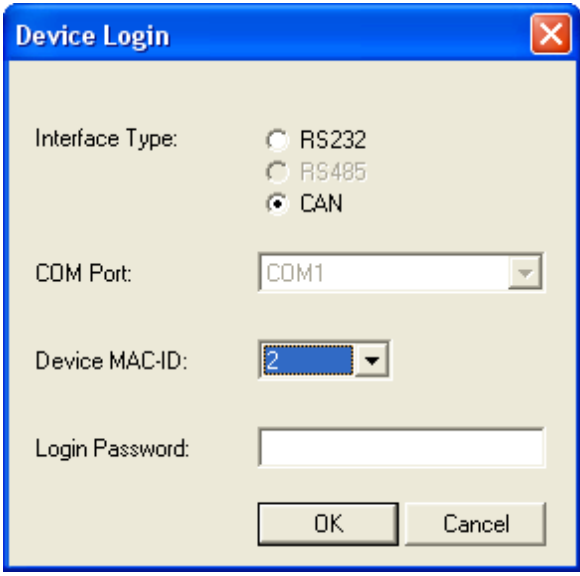

For E1100 drives, the MAC-ID is selected by the two rotary HEX switches S1 and S2.

For B1100 drive the MAC-ID is set via parameter. The default value is 63.

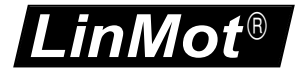

### <span id="page-4-3"></span>**2 Technical Data**

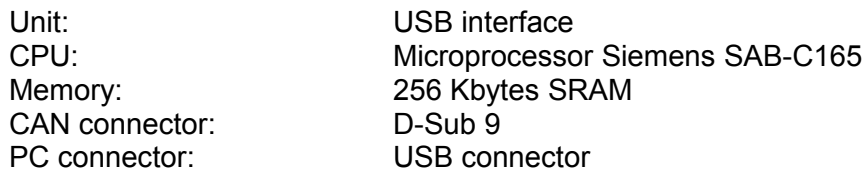

### <span id="page-4-2"></span>*2.1 CAN connector on USB-CAN Converter – Pin assignment*

The USB – CAN converter is equipped with a D-Sub connector which provides connection to the CAN bus conforming to the CAN High Speed Bus (ISO 11898). DSUB 9 male:

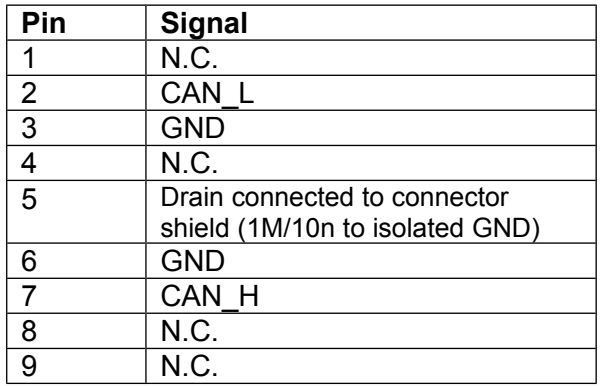

**Table 2-1: Pinning of the CAN connector**

#### <span id="page-4-1"></span>*2.2 CAN connector on LinMot Drive E1100 & B1100*

#### <span id="page-4-0"></span>**2.2.1 Pin Description of the COM Connector:**

DSBU 9 male:

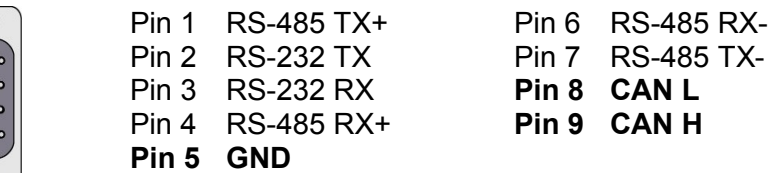

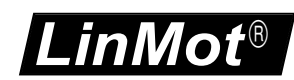

#### <span id="page-5-1"></span>**2.2.2 CAN Pin Description of the CMD and ME Connector:**

2xRJ45 with 1:1 connected signals. Standard twisted pairs: 1/2, 3/6, 4/5, 7/8. Ethernet cables according standard

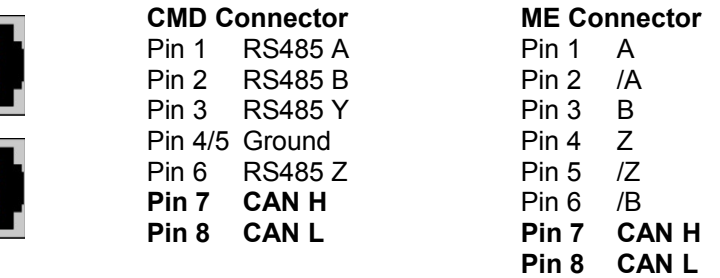

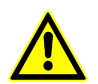

On E1100-GP Drive use the ME connector, on E1100-DP, E1100-RS and B1100 drives use the CMD connector.

#### <span id="page-5-0"></span>**2.2.3 CAN Termination**

The CANbus must be terminated by two 120 Ohm resistors at both ends of the bus line according the following scheme:

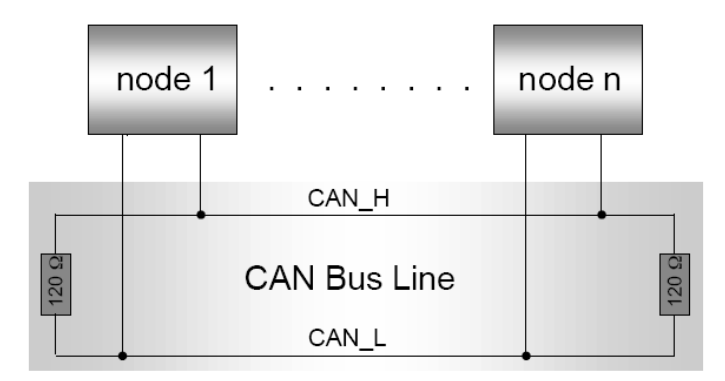

For easy installation, the LinMot CANopen drive has built in termination resistors, which can be activated if the LinMot drive is at the end of the bus line and if there is no termination in the connector.

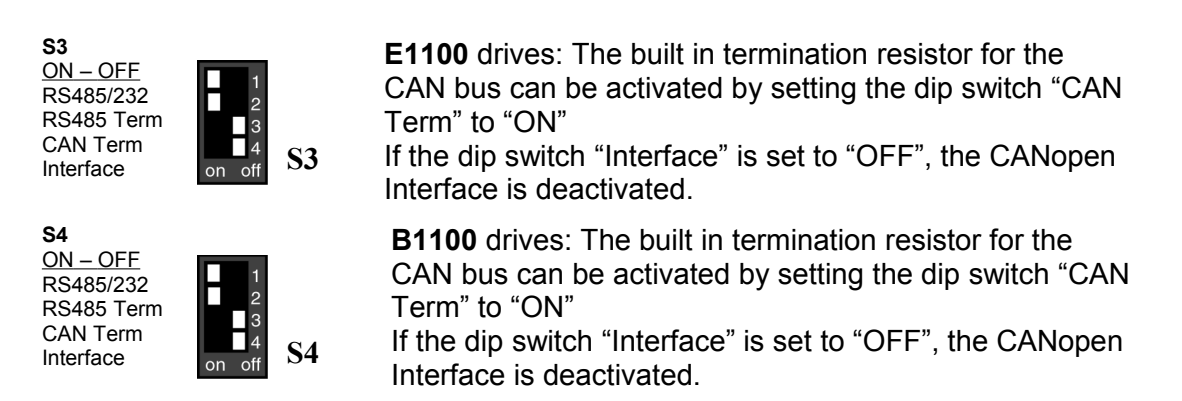

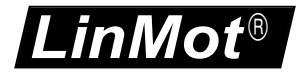

### <span id="page-6-2"></span>**3 How to install the USB-CAN converter**

#### <span id="page-6-1"></span>*3.1 System Requirements*

To run the USB-CAN interface converter your PC must meet the following requirements:

- 100% IBM-compatible
- At least one available USB port
- <span id="page-6-0"></span>• Windows XP/Vista/7

#### *3.2 Installation*

**Note**: Before connecting the USB-CAN converter to the PC, download and install the actual driver software from our home page:

<http://www.linmot.com/fileadmin/drivers/CANusb/Win32/CANDriversAndSoftware32.zip> (drivers for Windows 32 bit OS)

<http://www.linmot.com/fileadmin/drivers/CANusb/Win64/CANDriversAndSoftware64.zip> (driver for Windows 64 bit OS)

Unzip the downloaded file, run it to start the installation and follow the setup instruction as they appear).

After the driver has been installed successfully connect the USB-CAN converter to the PC and follow the proposed actions and settings.

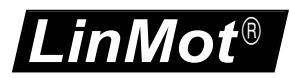

### <span id="page-7-0"></span>**4 Contact Addresses**

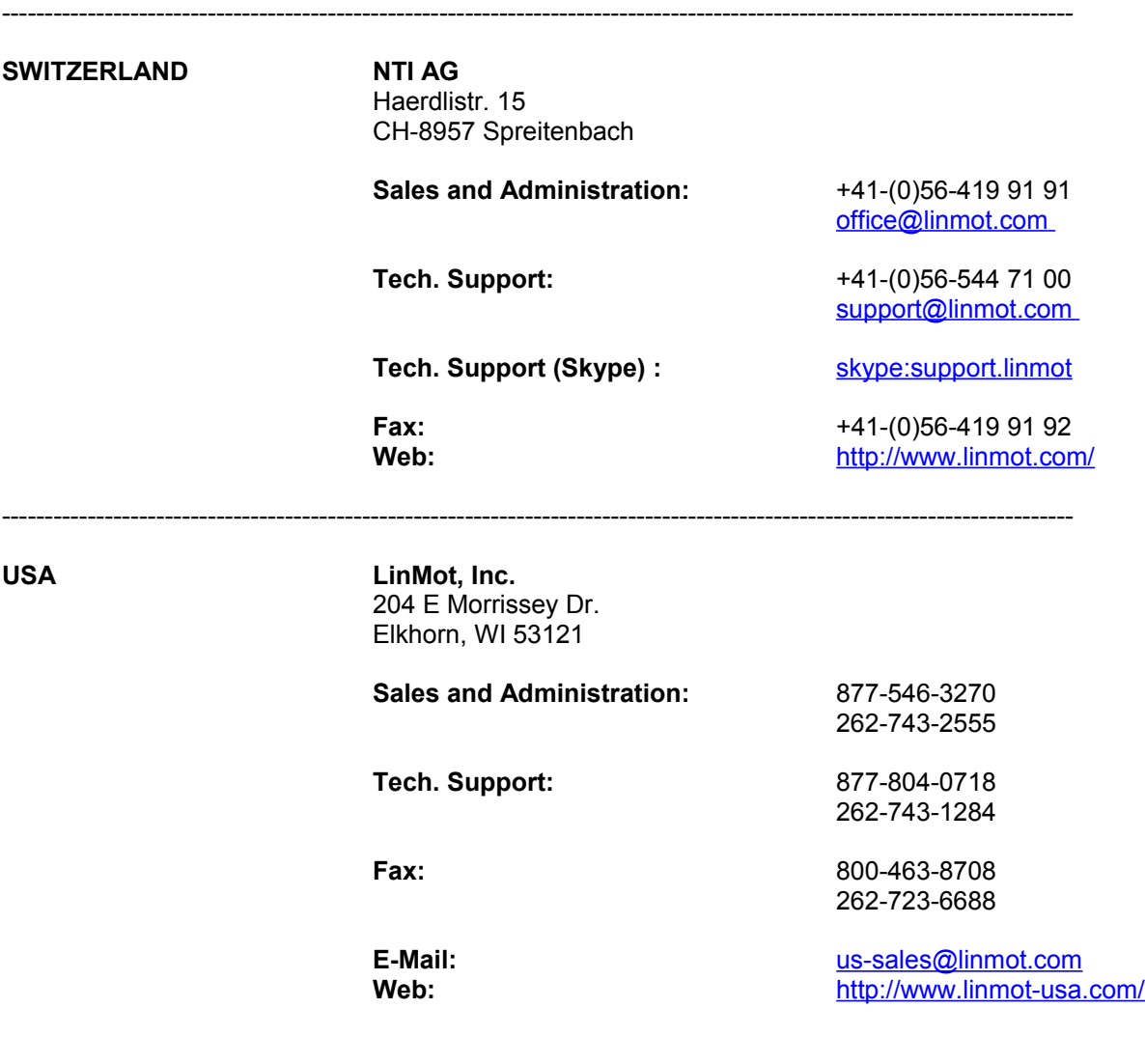

Please visit <http://www.linmot.com/> to find the distribution near you.

Smart solutions are…

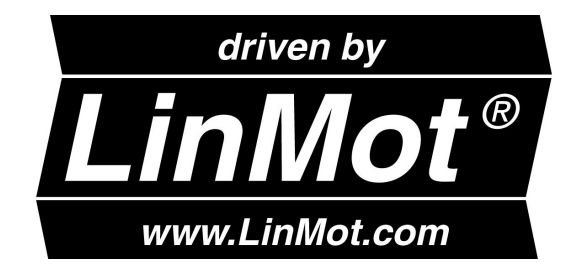

-----------------------------------------------------------------------------------------------------------------------------